## **Menu Estoque Lançamento de nota de Energia Elétrica ou Telecomunicação**

## **Lançamento de nota de Energia Elétrica ou Telecomunicação para Sistema Satwin/Lince.**

Ferramenta disponível no executável "Gerador Sped" para Sistema Lince ou Satwin.

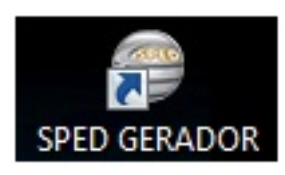

Para realizar o lançamento das notas de Energia Elétrica ou Telecomunicação execute o "Gerador Sped" e acesse o menu Cadastro  $-$  > Ent. De Nt (06, 21, 22, 28).

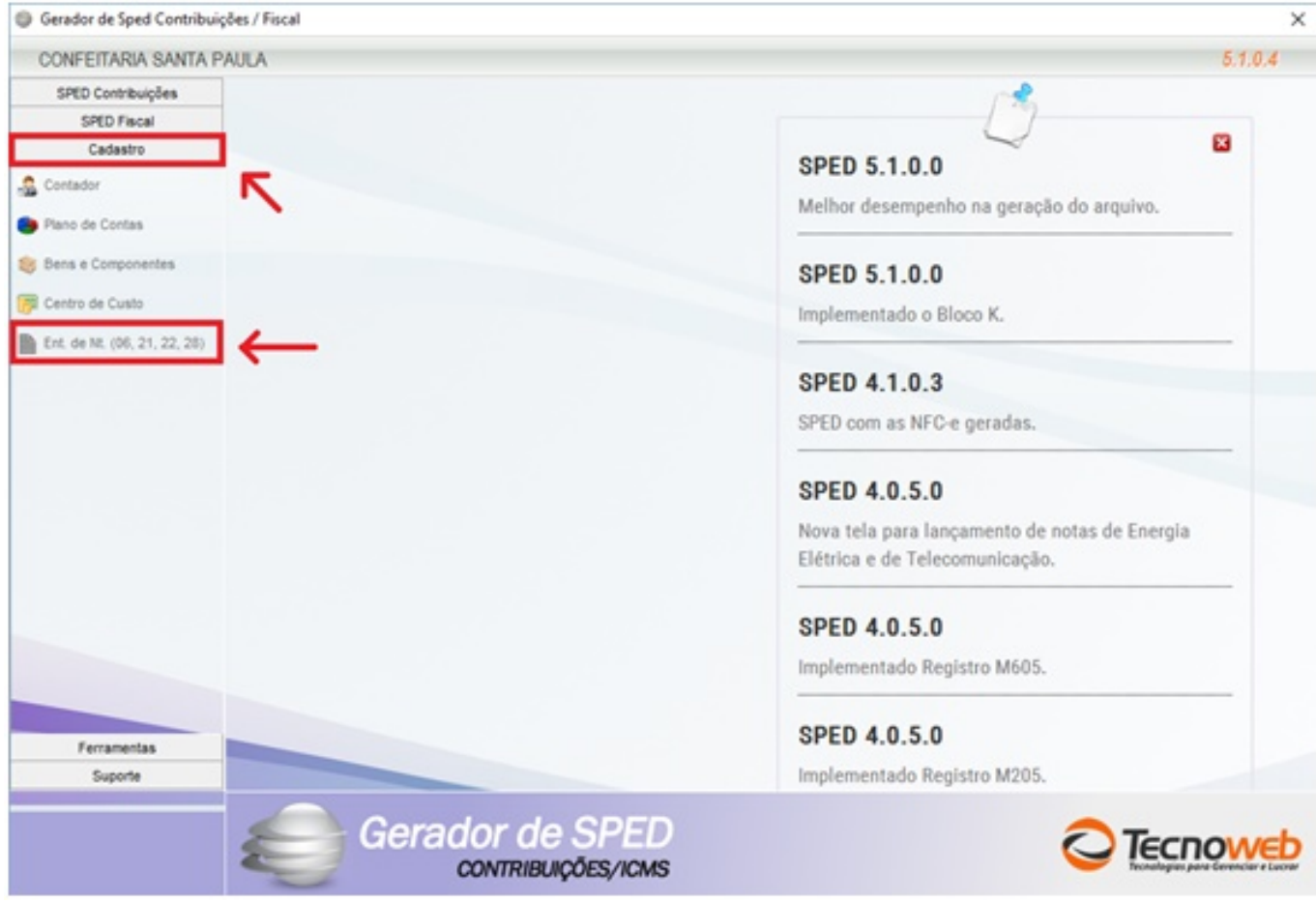

Ao clicar em "Ent. De Nt. (06, 21, 22, 28)" o sistema vai disponibilizar a janela onde lançaremos as informações da nota de Energia ou Telecomunicação.

## **Menu Estoque**

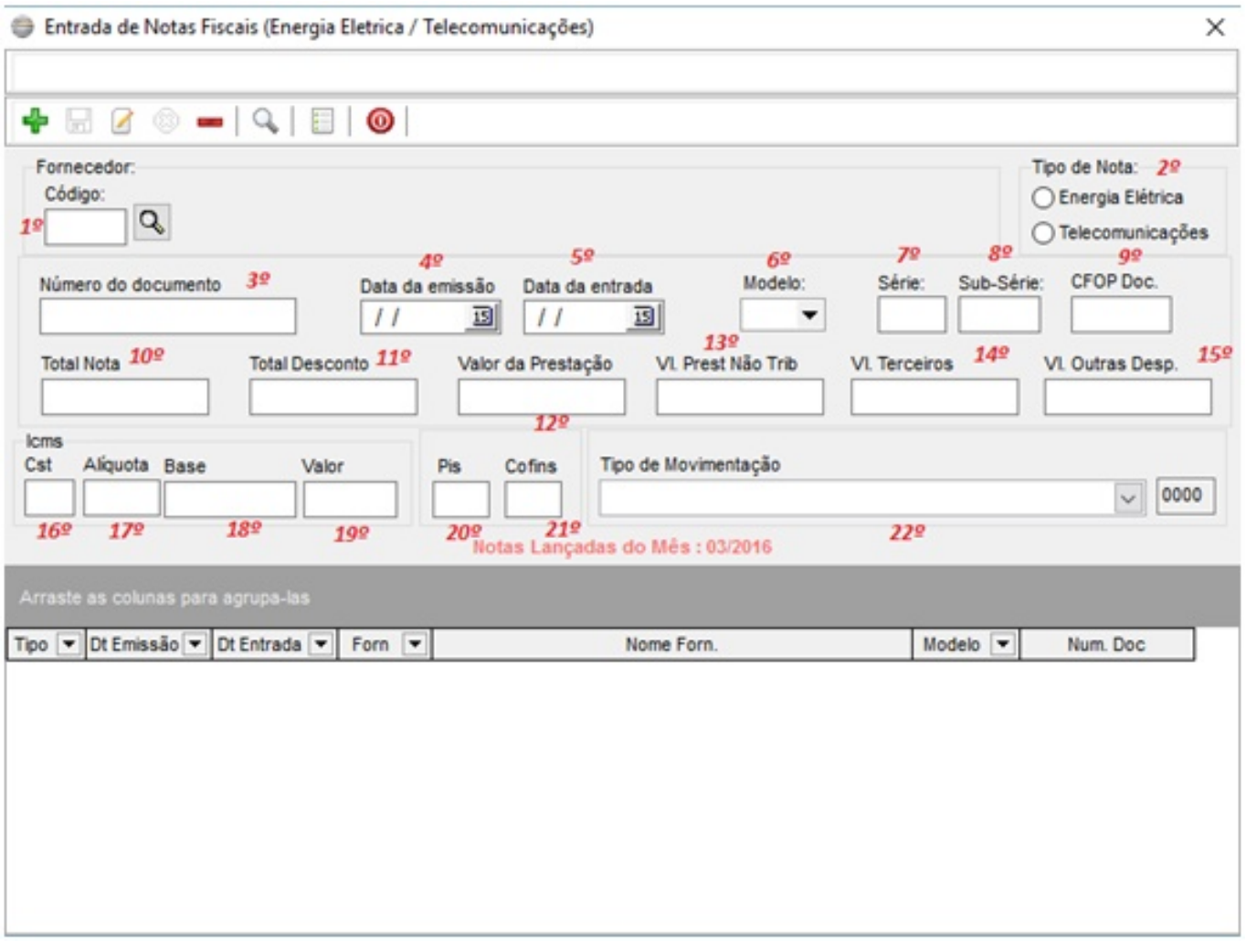

Para realizar o lançamento das notas clique no ícone (Novo Registro ) e preencha os campos disponíveis:

1º - Antes de realizar o lançamento, deve cadastra no Sistema de retaguarda o Fornecedor de Energia ou Telecomunicação, e assim seleciona-lo no campo.

- 2º Selecionar [o tipo de nota, Energia Elétrica ou Telecomunicações.](http://faq.resolvapelosite.com.br/index.php?action=artikel&cat=48&id=295&artlang=pt-br)
- 3º Numero disponível no campo NF ou numero da fatura da conta.
- 4º Data de Emissão data dentro do mês.
- 5º Data de Entrada data dentro do mês.
- 6º Modelo da nota:
	- 06 Modelo de Energia elétrica.
	- 28 Modelo de Telecomunicação.

7º Serie pode ser preenchida com o digito 1.

**(c) 2024 Administrador <wagner@grupotecnoweb.com.br> | 2024-05-09 01:02**

[URL: http://faq.resolvapelosite.com.br/index.php?action=artikel&cat=48&id=295&artlang=pt-br](http://faq.resolvapelosite.com.br/index.php?action=artikel&cat=48&id=295&artlang=pt-br)

## **Menu Estoque**

8º Sub Serie pode ser preenchida com o digito 1.

9º CFOP Doc.

- 1.253 CFOP para notas de Energia elétrica, dentro do Estado.
- 1.303 CFOP para notas de Telecomunicação.

10º - Valor total a pagar disponível na conta.

11º a 15º - Valor se existir na nota, se não deve ser preenchido com 0,00.

16º - CST ICMS igual ao que o contador repassar.

17º - Alíquota ICMS disponível na conta.

18º - Base ICMS disponível na conta.

19º - Valor ICMS o sistema preenche automaticamente através de (Base ICMS x Alíquota ICMS).

20º - CST Pis/Cofins de entrada que o contador repassar.

21º - Tipo de movimentação cadastrado no Sistema Lince/Satwin, para Energia Elétrica ou Telecomunicação.

Depois de todos os dados preenchidos clique em salvar no ícone (Gravar ).

ID de solução único: #1294 Autor: : Márcio Última atualização: 2016-03-30 12:09

> Página 3 / 3 **(c) 2024 Administrador <wagner@grupotecnoweb.com.br> | 2024-05-09 01:02** [URL: http://faq.resolvapelosite.com.br/index.php?action=artikel&cat=48&id=295&artlang=pt-br](http://faq.resolvapelosite.com.br/index.php?action=artikel&cat=48&id=295&artlang=pt-br)